# TOE1G-IP FTP サーバー・リファレンス・デザイン説明書 (Xilinx 版)

Rev1.1J 2016/09/01

このドキュメントは Xilinx 製 FPGA 評価ボードで動作する TOE1G-IP コアの FTP サーバー・リファレンス・デザイン に関して説明したものです。 実ボードでのデモ手順については以下の手順書を参照してください。

[文書名] TOE1G-IP FTP サーバー・デモ手順書(Xilinx 版)

[ファイル名] dg\_toe1gip\_instruction\_xilinx\_jp.pdf

[入手先 URL] http://www.dgway.com/TOE1G-IP\_X.html

### **1** 概要

ファイル転送プロトコル(FTP)はインターネット上でファイルを共有するために作成されたプロトコルです。 下位レイ ヤにて TCP/IP を使うことで FTP はデータの信頼性を維持しながら効率的に転送することができます。

### 参考技術資料 (英文資料)

- 1. File Transfer Protocol: http://tools.ietf.org/html/rfc959
- 2. File Transfer Protocol: http://www.tcpipguide.com/free/t\_FileTransferProtocolFTP.htm
- 3. FTP Sequence: www.eventhelix.com/realtimemantra/networking/FTP.pdf
- 4. List of FTP commands: http://en.wikipedia.org/wiki/List\_of\_FTP\_commands
- 5. List of FTP server return codes:http://en.wikipedia.org/wiki/List\_of\_FTP\_server\_return\_codes

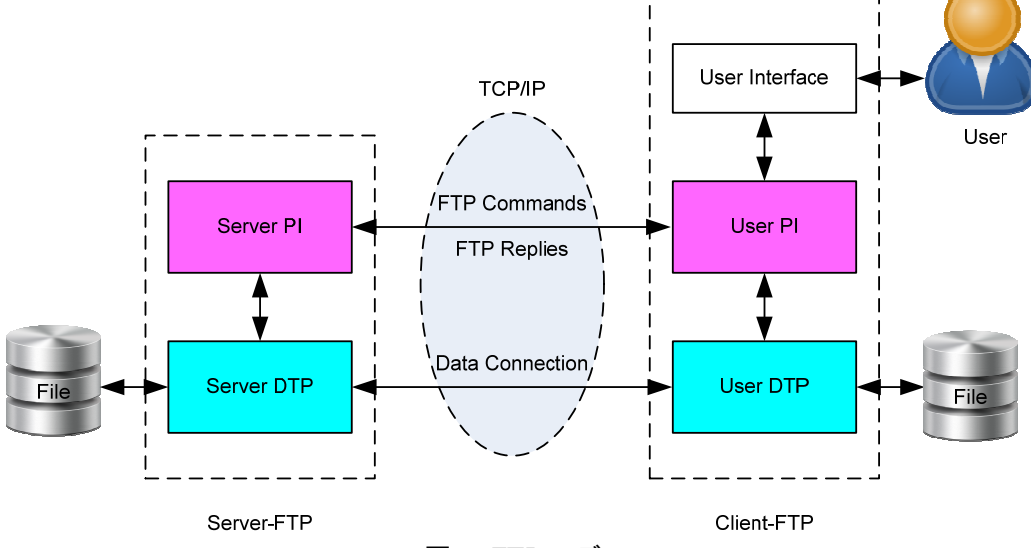

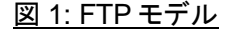

FTP においては図 1 に示すように、それぞれが自身のファイルを保存するストレージ空間を持つ2種類のホストが あります。 ひとつはネットワーク内でデータを共有するためのサーバーであり、もう一つは一般ユーザーがアクセスす るためのクライアントです。 FTP プロトコルを使ってファイルを転送するためには2つのポート接続が必要で、すなわち ひとつは制御ポートで FTP コマンドをクライアントからサーバーへ転送しサーバーからクライアントに FTP 応答を転送 します、そしてもうひとつはデータ・ポートでホスト間にてデータを転送します。

サーバー・プロトコル・インタープリタ(サーバーPI)およびユーザー・プロトコル・インタープリタ(ユーザーPI)はそれ ぞれサーバーとクライアントのコントロール接続を管理します。 サーバーPI は一般的に TCP ポート番号となるポート 21 を監視(Listen)しユーザーPI からの接続要求をチェックします。 接続要求によりコネクションが確立されるとサー バーPI はユーザーPI からの FTP コマンドを受信し、FTP 応答を返送し、サーバー・データの転送処理を管理できるよ うになります。 ユーザーPIはユーザー・インターフェイスからのコマンドを処理しサーバーPIに転送し、返ってきた応答 をユーザーに伝達し、そしてユーザー・データの転送処理を管理します。

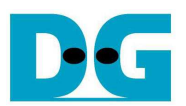

サーバー・データ転送処理(サーバーDTP)およびユーザー・データ転送処理(ユーザーDTP)はデータの送信また は受信に使われます。 データのコネクションはサーバーDTP から(アクティブ・モード)あるいはユーザーDTP から(パ ッシブ・モード)で確立されます。 一般的には FTP クライアントを保護するファイヤーウォールの問題を解決するため パッシブ・モード FTP が実装されます。 データ・コネクションはファイルをサーバーとクライアント間で転送するため確 立され、ファイル転送が完了するとコネクションが終了します。 サーバーDTP とユーザーDTP はファイルのリードやラ イトを行うローカルのファイル・システムに影響し合います。

ユーザー・インターフェイスは FTP ソフトウエアにより使用者となるユーザーからのコマンド実行と結果報告を提供 します。

### **1.1 FTP** コネクション確立とユーザー認証

コネクションが接続された後に最初に行う必要がある処理は、FTP サーバーに対して許可されたユーザーのみアク セスを許可するためのユーザー認証です。 コネクション確立とログインの詳細について以下に説明します。

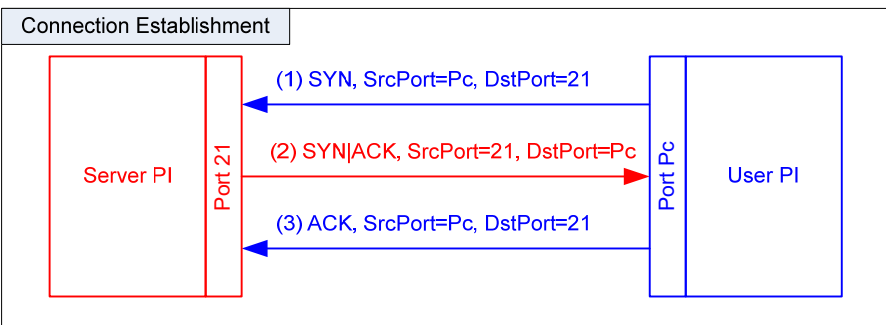

#### 図 2:コネクション確立時の制御ポート

コネクションの確立は TCP プロトコルに準拠して図 2 に示す3ウェイ・ハンドシェークで行われます。 FTP クライアン トはサーバー側ポート 21 を指定し SYN フラグをセットした TCP パケットを送信します。 FTP サーバー側ではこの新 たな接続要求を検出すると接続を受諾したことを示す SYN および ACK フラグをセットして TCP パケットを返信します。 クライアントは本プロセスを完了するため ACK フラグをセットし送信します。 この後サーバーとクライアントは FTPコマ ンドやその応答で通信することができるようになります。

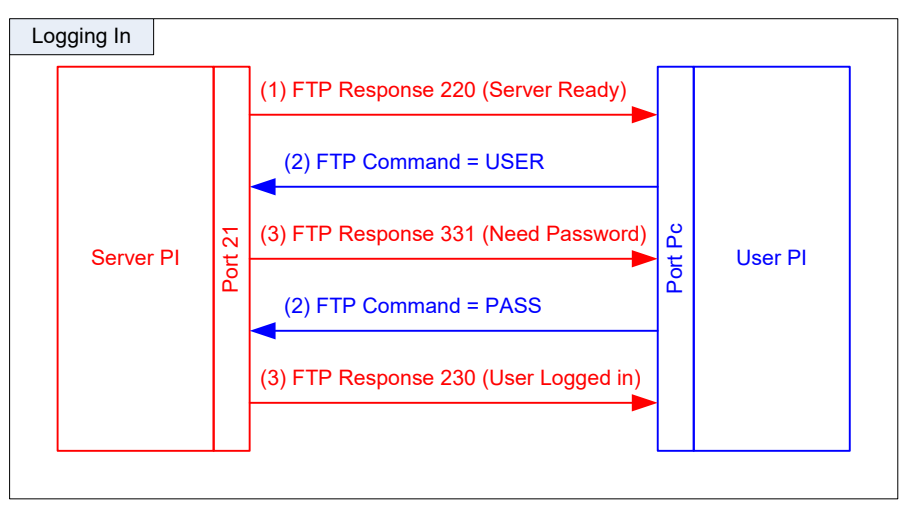

#### 図 3: ユーザー認証

図 3 に示すように制御ポートのコネクションが確立するとユーザー名(USER コマンド)とパスワード(PASS コマンド) の 2 つの FTP コマンドがユーザーPI から順に送信されます。 そして最後にサーバーPI は新しいセッションの開設を 許可したことを意味する応答 230 をクライアントに返します。

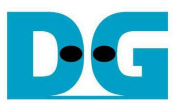

# **1.2** パッシブ・モードでの **FTP** データ・コネクション管理

このリファレンス・デザインでは一般的に使われるクライアント(パッシブ・モード)でデータのコネクションが確立する よう実装されています。 従ってこのトピックではパッシブ・モードでのプロトコル管理のみ説明します。

例えば LIST(サブ・ディレクトリやファイルの表示)、STOR(ファイルの格納)、RETR(ファイルの取得)などいくつかの FTP コマンドではデータ・コネクションを通したデータ転送が必要となります。 データを転送するのに先立って、サーバ ーDTP にてポート番号を指定するため PASV コマンドが発行されます。

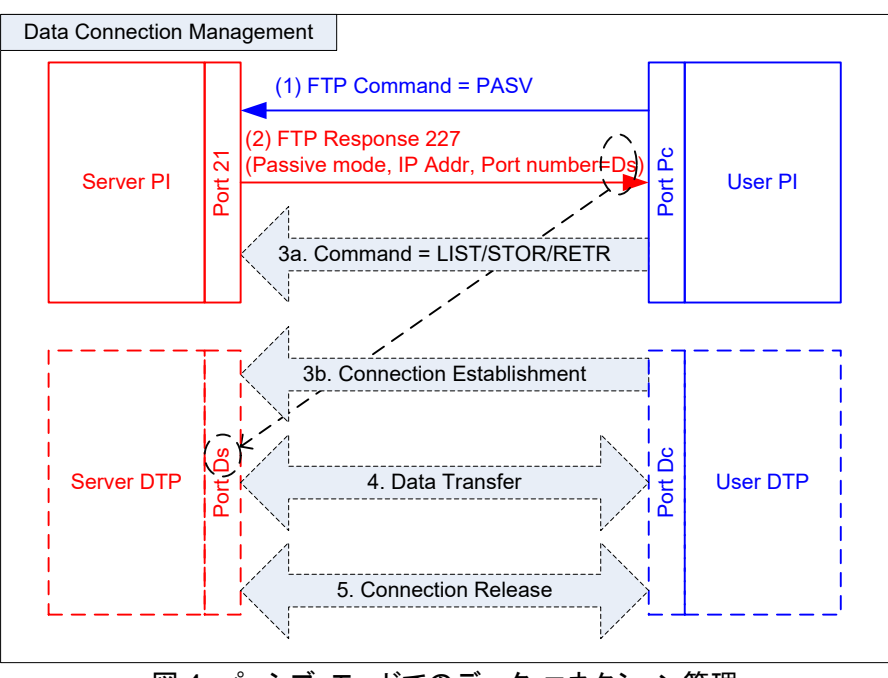

図 4: パッシブ・モードでのデータ・コネクション管理

PASV コマンドを受信するとサーバーは応答 227 を返送しサーバー側の IP アドレスとデータ・ポート番号をクライア ントに通知します。 この例ではサーバー側のデータ・ポート版五を'Ds'としています。 そしてサーバーPI はサーバー DTP に対してポート Ds をリッスン状態に制御します。 ユーザーPI はサーバーPI に対しデータ転送を必要とする FTP コマンドの送信とあわせてユーザーDTP はデータを転送するためにデータ・コネクションを確立します。 FTP コマンド のステップ 3a とデータ・コネクション確立のステップ 3b の順序は FTP クライアントの動作によっては入れ替わることも あります。 データ転送が完了するとデータ・コネクションは解放されます。

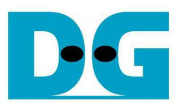

# **1.3 LIST** コマンド

LIST コマンドは指定されたディレクトリ内のファイル・リストをデータ・コネクションを介して転送するために使われます、 このため予めデータ・コネクションを初期化するのにPASVコマンドを発行する必要があります。 ユーザーPIはサーバ ーに対して LIST コマンドを送信する一方、ユーザーDTP はデータ・コネクションを確立します。 ステップ 2a とステップ 2b の順番は入れ替わることがあります。

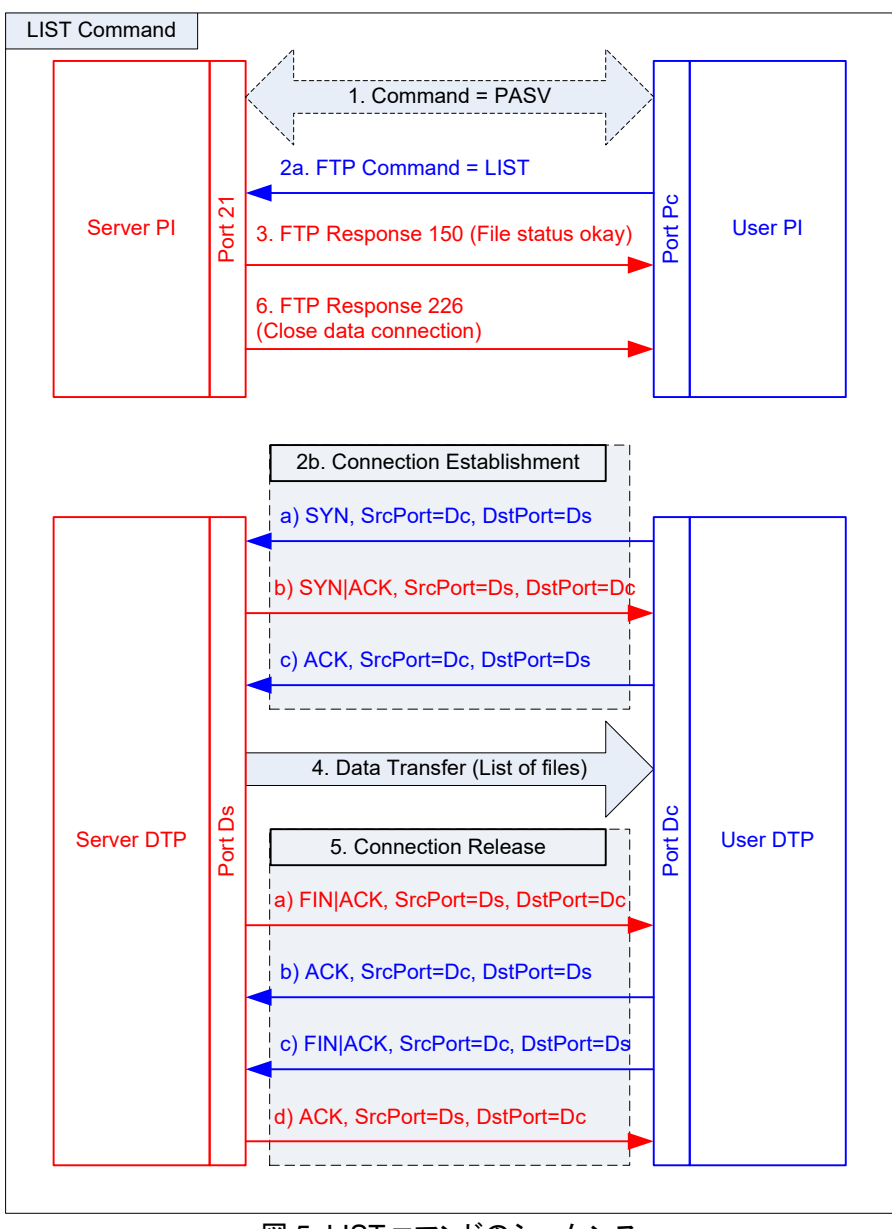

### 図 5: LIST コマンドのシーケンス

サーバー側ではサーバーPI は LIST コマンドに対して応答 150 を返送し、サーバーDTP はクライアントにファイル のリスト情報を返します。 データ転送が完了すると、サーバーDTP によりデータ・コネクションは解放されます。 サー バーPI から応答 256 が送信され一連の LIST コマンド動作を完了します。

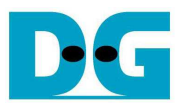

# **1.4 STOR** コマンド

STOR コマンドはクライアントからサーバーにファイルを保存するために使われます。 図 6 に示したようにサーバー PI での STOR コマンドのシーケンスは LIST コマンドに似ています、しかしデータ・コネクションでのデータ転送の方向 が逆になります。 サーバーはSTORコマンドからファイル名を取得し、データ・コネクション中の総データ転送サイズか ら計算されたファイル・サイズを取得します。 ファイル・データはクライアントからサーバーに転送されるため、データ・ コネクションは転送完了時にユーザーDTP から解放されます。

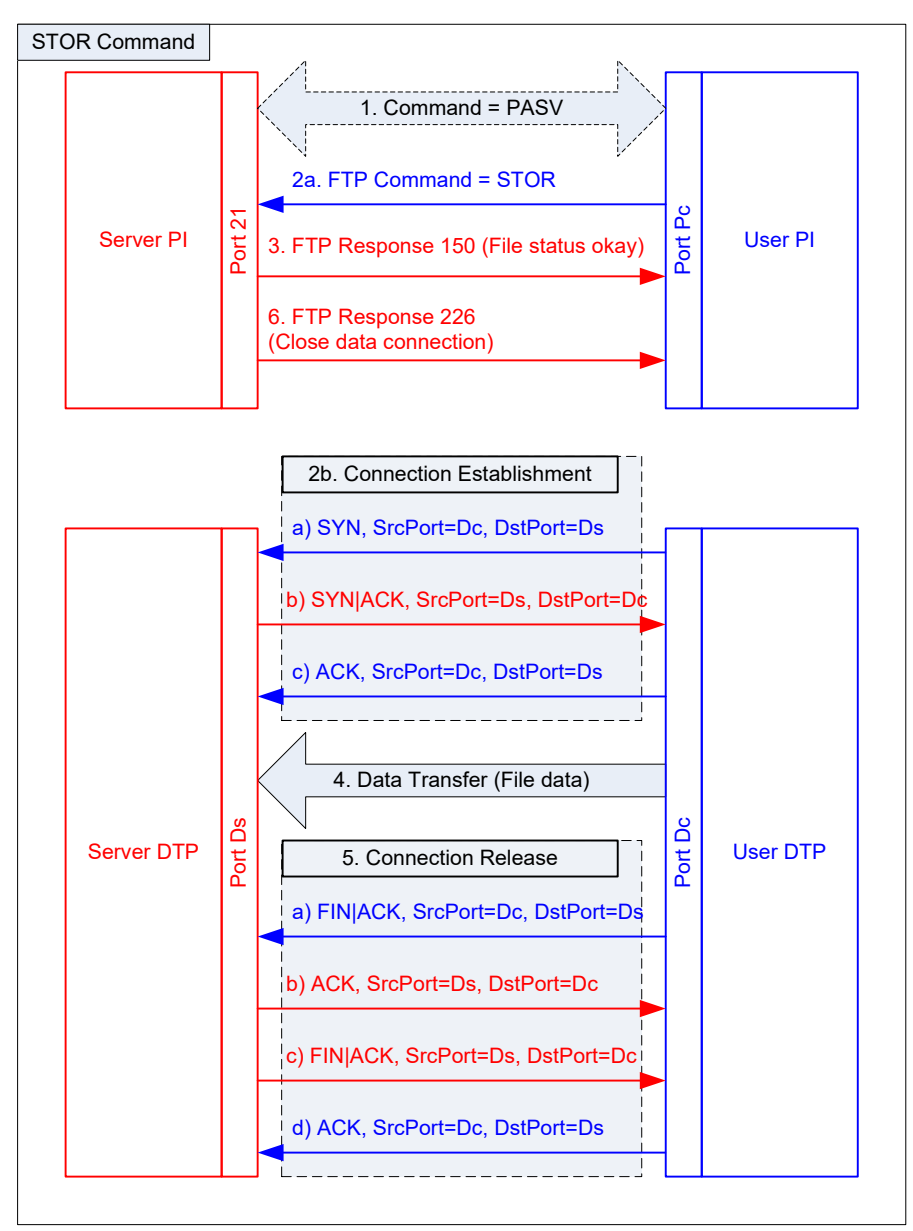

図 6: STOR コマンドのシーケンス

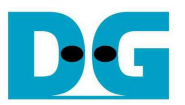

# **1.5 RETR** コマンド

RETR コマンドはクライアントがサーバーからファイルを獲得するために使われます。 このコマンドのシーケンスは LIST コマンドと似ています、ただサーバーから戻されるデータはファイルのリストではなくファイル・データです。 STORコマンドと同様、ファイル名は RETRコマンド・パラメータから取得されます。 データ転送が完了するとサーバー DTP よりデータ・コネクションが解放されます。

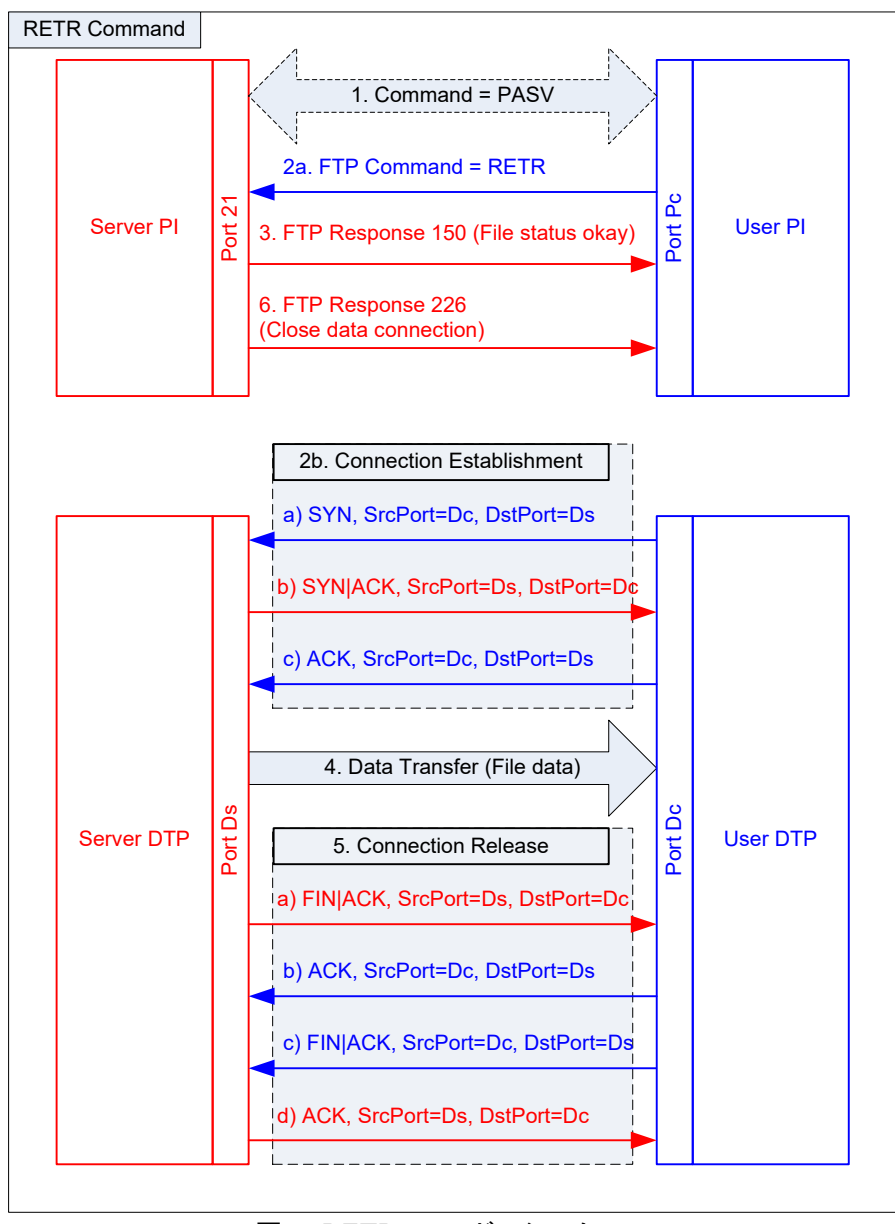

図 7: RETR コマンドのシーケンス

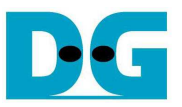

# **2** ハードウエアの構造

図 8 に示すように FTP サーバー・デモのハードウエア構成は 2 ポート・リファレンス・デザインと同一です。 このため まずは 2 ポート版リファレンス・デザインの説明書を参照してください。

[文書名] TOE1G-IP 2 ポート・リファレンス・デザイン説明書(Xilinx 版)

[ファイル名] dg\_toe1gip\_2port\_refdesign\_xilinx\_ip.pdf

[入手先 URL] http://www.dgway.com/TOE1G-IP\_X.html

本 FTP サーバー・デモにおいては 2 ポート版デザインから CPU ファームウエアのみ編集されています。 本説明書 では 2 ポート版デザインより FTP サーバー・デザインで追加された箇所のみ説明します。

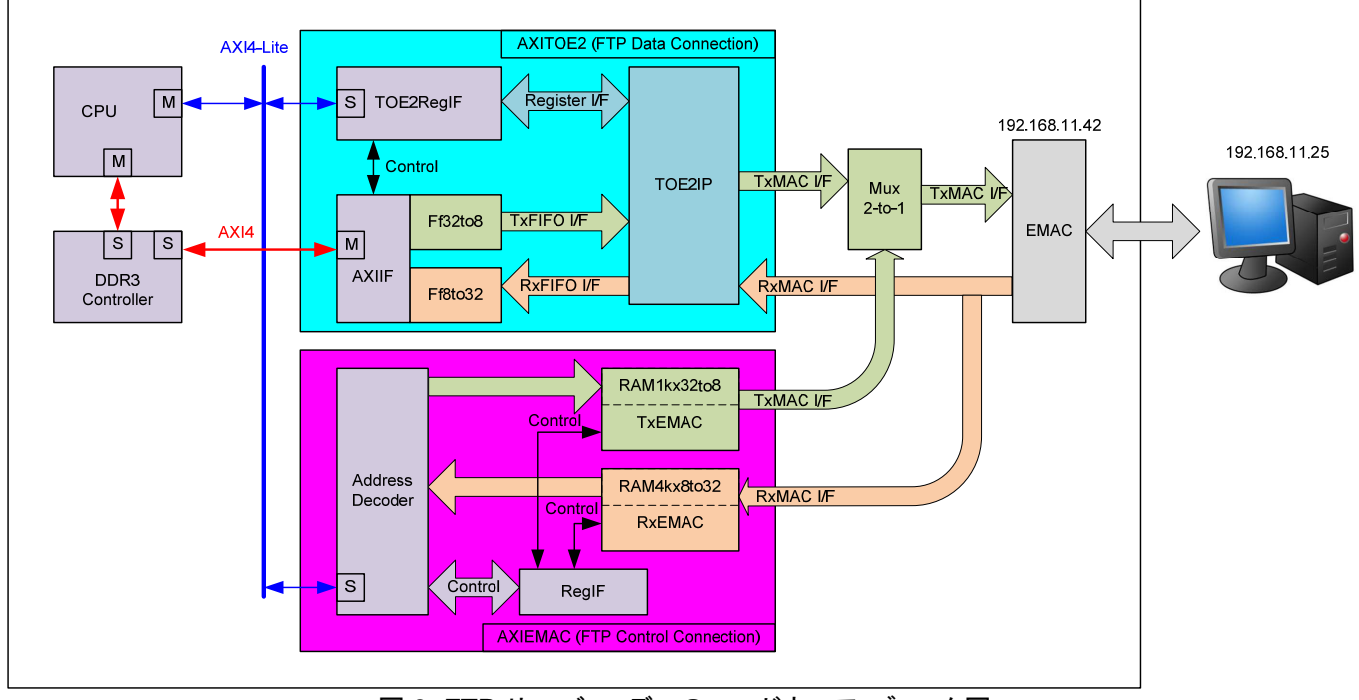

図 8: FTP サーバー・デモのハードウエア・ブロック図

本デザインは 2 ポート・デザインと比較すると高速コネクションが FTP データ・コネクションとして使われる一方、低 速コネクションは FTP 制御コネクションとして使われます。 FTP 制御コネクションはクライアントからの FTP コマンドを 受信し FTP 応答をクライアントへ返送するために使われます。 制御ポートはポート 21 に固定されています。 従って CPUファームウエアにおいてはRxEMACモジュール内のヘッダ・フィルタリング機能にて2ポート版デザインとは異な る値を設定し ICMP プロトコルの代わりに FTP 制御コネクションをサポートする必要があります。

FTP サーバー・デモをサポートするため、RxEMAC モジュールのヘッダ・フィルタ機能は以下のように設定されま す。

- 接続先 MAC アドレス = ブロード・キャスト ID または CPU からセットされた値
- 接続先 IP アドレス = CPU からセットされた値
- プロトコル = TCP (RXPATT23\_REG=0x06, RXPATTEN\_REG[0]='1')
- 接続先ポート番号 = 21 (RXPATT36\_REG=0x0015, RXPATTEN\_REG[2:1]="11")

この設定により FTP コマンド・パケットのみがフィルタリングされ RxRAM に格納されます。

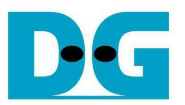

# **3** ソフトウエア

第1章にて FTP サーバー・デザインにおける制御およびデータ・コネクションのシーケンス詳細は説明済みです。 本デザインではメインの制御は CPU ファームウエアにより実装されています。 CPU は各コネクションの制御をレジ スタ・アクセスにより実行します。 制御ポートのイーサネット・データは AXIEMAC モジュール内の TxRAM および RxRAM で構築/デコードされます。 一方データ・ポートの TCP データは DDR3 を通して転送します。 この章では FTP サーバー・アプリケーションにおいてDDR3のメモリ・マップを示し、またデザインで実装されているFTPコマンドと応答、 ソフトウエアによるシーケンス制御について説明します。

### **3.1 DDR3** メモリ・マップ

FTP サーバー内のデータはファイル・システムのフォーマットで格納する必要があります。 本デモでは簡易的なファイ ル・システムを実装するため、図 9 に示すように FTP のファイル・データのみではなくファイル情報もあわせて DDR3 メモリ内に格納します。 簡易的なファイル・システムのためサブ・ディレクトリには対応せず、また格納可能なファイル 数は最大 16 ファイルまでとなります。

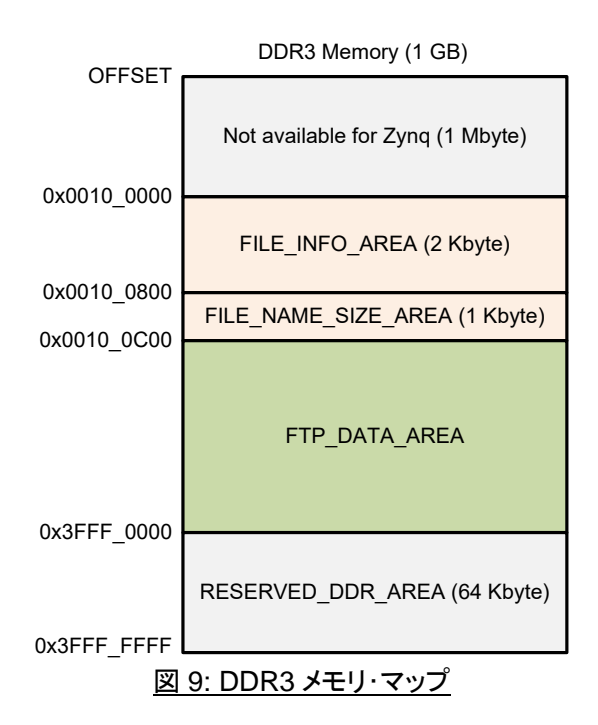

DDR3 は以下のように 4 つのエリアに分かれます

- 1) FILE INFO AREA: (ファイル情報エリア) このエリア内のデータは"LIST"コマンド受信時に返送するためのものです。 ファイル情報にはファイル名、 ファイル・サイズ、ファイル権限、更新日情報が格納されます。 本エリア向けに 16 ファイル分 2K バイトの 空間を占有しますが実際に使われるのはこのうち 1.2K バイトです。
- 2) FILE NAME SIZE AREA: (ファイル名サイズ・エリア) このエリア内のデータは"MLSD"コマンド受信時に返送するためのものです。 MLSD コマンドで返送され るデータはファイル・サイズとファイル名です。 MLSDコマンドと LISTコマンドの戻りデータ・フォーマットは 異なるため、それぞれ異なる DDR3 空間で用意されています。 このエリアは 1K バイトを占有します。
- 3) FTP\_DATA\_AREA: (データ・エリア) FTP サーバーのストレージ空間をエミュレートします。 従って全ファイルの最大合計サイズは 1G バイト – 1M バイト – 67K バイトとなります。
- 4) RESERVED\_DDR\_AREA: (予約エリア)

このエリアはユーザーからのデータが FTP\_DATA\_AREA に格納しきれずオーバー・フローしてしまう場 合に TOE1G-IP コア内の FIFO データをダミーで上書きフラッシュするために使います TOE1G-IP コアの 最大バッファ・サイズは 64K バイトのためこのエリアは 64K バイトを占有します。

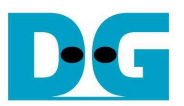

# **3.2 FTP** コマンド

規格では沢山の FTP コマンドがあり、そのいくつかはファイル・システムの操作に関係するものです。 本デザインで は最小限の FTP コマンドのみサポートしており、2つの FTP クライアント・ソフトウエアと接続する前提で実装されてい ます、ひとつは FileZilla でもうひとつは WindowsOS のビルトイン FTP クライアントです。 本デザインで実装されてい る FTP コマンドの一覧を以下に示します。

| FTP コマンド    | 説明                          | 実装されている FTP 応答                   | データ<br>転送 |
|-------------|-----------------------------|----------------------------------|-----------|
| <b>USER</b> | ユーザー名の認証                    | 331-ユーザー名 OK,<br>パスワード要求         | なし        |
| <b>PASS</b> | パスワードの認証                    | 230-ユーザ・ログイン                     |           |
| <b>FEAT</b> | サーバーに実装されている拡張コマンドのリストを取得する | 211-システム状況<br>(SIZE, MLST, UTF8) |           |
| <b>PASV</b> | パッシブ・モードに移行する               | 227-パッシブ・モード移行                   |           |
| <b>TYPE</b> | 転送モードの設定                    | 200-要求動作を完了                      |           |
| <b>NOOP</b> | 何もしない                       |                                  |           |
| <b>PWD</b>  | 作業ディレクトリを取得                 | 257-"PATHNAME" 生成                |           |
| <b>XPWD</b> | 現在のディレクトリを表示                |                                  |           |
| <b>SIZE</b> | ファイル・サイズを返す                 | 213-ファイル・ステータス                   |           |
| <b>QUIT</b> | 接続を終了                       | 221-制御コネクションをク<br>ローズ            |           |
| <b>LIST</b> | 指定ファイルまたはディレクトリの情報一覧を返す     | 150-ファイル・ステータス                   | あり        |
| <b>MLSD</b> | ディレクトリ内のファイル一覧を返す           | OK.                              |           |
| <b>RETR</b> | リモート・ファイルをダウンロードする          | 226-データ・コネクションを                  |           |
| <b>STOR</b> | ファイルをアップロードする               | クローズ                             |           |

表 1: サポートする FTP コマンド一覧

表 1 に示すとおり 3 列目は本デザインで実装されている FTP 応答番号を示します。 4 列目はそれぞれのコマンド にデータ・コネクションが必要か否かを示します。 このデータ・コネクションを必要とするコマンドすなわち LIST, MLSD, RETR, STOR はそのコマンドに先立ってクライアントより PASV コマンドが発行されます。 一方その他の FTP コマンド はデータ転送を必要とせずサーバーからクライアントに FTP 応答のみ返送します。

実装されていない FTP コマンドについては DELE(ファイル消去)コマンドについては応答 550(不許可)を、また CWD, SYST, PORT, OPTS,SITEコマンド等については応答202(実装していない)のいずれか2種類の応答を返送し ます。

DELE コマンドは実装されていないため、ユーザーはサーバーのファイルを消去することはできません。 サーバー 内のファイルは DDR3 メモリ内に格納されているため、システムの電源を切断するとサーバー内のファイルは使えなく なります。

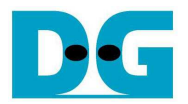

### **3.3 FTP** サーバー

FTP サーバー内ファームウエアの制御シーケンスは以下の通りです。

- 1) TOE1G-IP と AXIEMAC の以下のパラメータを初期化します
	- FTP サーバーMAC アドレス = 0x000102030405
	- FTP サーバーIP アドレス = 192.168.11.25
	- FTP クライアント IP アドレス= 192.168.11.42
	- FTP サーバーのデータ・コネクション用ポート番号 = 50000
	- TOE1G-IP コア・タイムアウト時間 = 2 秒
- 2) TOE1G-IP コアの RST を解除し TOE1G-IP コア機能の ARP 要求/応答をサーバーとクライアント間で開始し ます。 CPU は TOE1G-IP コアの BSY フラグが'0'クリアされるのを待機します。
- 3) ファームウエア内のパラメータを初期化します。
- 4) RXADDR REG をポーリングし RXRAM 内にデータが受信されるのをモニタします。
- 5) 受信パケットを一時バッファにファームウエアで移します。 このとき"TMPBUF\_SIZE"で指定された 256 バイ ト・サイズのみが対象となります。
- 6) IP と TCP のチェックサムを計算しパケットが有効であることを確認します。 チェックサムが計算値と合致しな い場合エラーを返します。
- 7) パケット内のクライアント側ポート番号を現在アクティブなセッションのポート番号と比較します。
	- a) ポート番号値が合致していた場合、アクティブ・セッションのシーケンス番号と ACK 番号をロードし次の TCP パケット転送を継続します。
	- b) 値が合致せず新しいセッションである場合、クライアント側ポート番号とシーケンス番号/ACK 番号の初期 値をセットし TCP パケット転送を開始します。

注意: このデモのファームウエアでは新しいセッションを最大 50 までサポートします。 またセッションはクロー ズすると再利用できません。

- 8) FTP 制御ポートにて以下 4 種類のパケットを受信します。
	- a) SYN フラグ: FTP 制御の新しいセッションをオープンするパケットです。 ACK を送信するため、CPU は TCP パケットを TxRAM 内に作成し EMAC へ転送します。 セッションが確立されると CPU はクライアント に歓迎のメッセージを送信します。
	- b) FIN フラグ: FTP 制御の現在のセッションをクローズするパケットです。 SYN フラグと同様 CPU は TCP パケットを作成し ACK を戻します。 その後コネクションは解放されます
	- c) データを伴う ACK: 制御ポートにおいてクライアントからのデータは FTP コマンドのみです。 表 1 の第 4 列に示すとおり FTP コマンドは以下の2種類に分類されます。
		- データ・コネクションを伴わない FTP コマンド、この場合 FTP 応答は TxRAM を通して CPU により作成 されます。 各 FTP コマンドに対する FTP 応答の詳細については表 1 の第 3 列を参照してください。
		- データ・コネクションを伴うFTPコマンド、この場合CPUはCONNON\_REGレジスタをモニタし、データ・ コネクションが確立されるのを待ちます。 その後 CPU により応答 150が返送されサーバー側のデータ・ コネクションの準備が整ったことを通知します。 データ転送が完了しデータ・コネクションがクローズする と CPU は応答 226 返送しデータ・コネクションがサーバー側から解放されたことを通知します。 データ・ コネクションを伴う FTP コマンドのシーケンス詳細については次の章で説明します。
	- d) データを伴わない ACK:、クライアントからの ACK パケットです。
- 9) ステップ 4)に戻りクライアントからの新しい FTP コマンドを待ちます。

### **3.4** データ・コネクションを伴う **FTP** コマンドのシーケンス

### 3.4.1 LIST

- 1) CONNON REG レジスタをモニタしデータ・コネクションがすでにオープンされているかを確認します。
- 2) TxRAM に FTP 応答150をライトし EMAC へ送信します。
- 3) DDR3 アドレス、転送サイズなどのパラメータをセットし TOE1G-IP コアと AXITOE1G レジスタに転送ス タートを指示することでファイル情報エリア内のファイル情報をデータ・コネクション経由で返送します。
- 4) TOE1G\_CMD\_REG レジスタのビット 0 をモニタし、TOE1G-IP コアが転送を完了するのを待ちます。
- 5) AXITOE1G\_CTRL レジスタのビット 0 をモニタし、AXITOE1G が DDR から EMAC へ全データの転送 を完了するのを待ちます。
- 6) TOE1G-IP コアのレジスタをセットしデータ・コネクションをアクティブ・クローズします。
- 7) TOE1G\_CMD\_REG レジスタのビット 0 をモニタし、TOE1G-IP コアがコネクションの解放を完了するの を待ちます。
- 8) TxRAM に FTP 応答 226 をライトし EMAC へ送信します。

### 3.4.2 MLSD

このコマンドは LIST コマンドと同じシーケンスで実装されています。 相違点としては返送するデータを格納 する DDR アドレスです。 MLSD コマンドではファイル名サイズ・エリア(FILE\_NAME\_SIZE\_AREA)内のデ ータを返送します。

### 3.4.3 STOR

- 1) FTP コマンドからファイル名を抽出します。
- 2) TxRAM に FTP 応答 150 をライトし EMAC へ送信します。
- 3) TOE1G-IP コアの受信 FIFO にデータが到着するのを待ちます、そして AXITOE1G の制御信号をセッ トし TOE1G-IP コアから DDR3 メモリへデータを転送します。 DDR3 の転送先開始アドレスはデータ・エ リア(FTP\_DATA\_AREA)の空きスペースの先頭アドレスとなります。
- 4) 各データ転送の終わりに、次の転送準備のため DDR3 階氏アドレスと全ファイル・サイズを再計算しま す。
- 5) ステップ 3) 4) を、クライアントからデータ・コネクションがクローズされるまで繰り返します。 コネクショ ンの状況は CONNON\_REG レジスタをモニタすることで確認できます。
- 6) TOE1G-IP コアと AXITOE1G モジュールが全データ転送を完了するまで待ちます。
- 7) ファイル情報を更新します、すなわち、ファイル名・サイズ・権限・更新日情報をファイル情報エリア (FILE\_INFO\_AREA)とファイル名サイズ・エリア(FILE\_NAME\_SIZE\_AREA)の両方で更新します。 フ ァイル・サイズはステップ 4)で計算された全データ転送サイズと同じになります。 さらに、次の空きスペ ースでの開始アドレスは現在の転送の最終アドレスと一致します、ただし管理を簡単にするためセクタ 単位で切り上げます。
- 8) TxRAM に FTP 応答 226 をライトし EMAC へ送信します。

### 3.4.4 RETR

- 1) LIST コマンドのステップ 1) 2) と同じです。
- 2) FTP コマンドからファイル名を抽出します、そして合致するファイル名を検索します。
- 3) 合致したファイルのデータを格納する DDR3 の開始アドレスとファイル・サイズをロードし、データのバー スト転送を行うためレジスタにセットします。
- 4) LIST コマンドのステップ 3) 8)と同等の処理を行います、ただしこの RETR コマンドにおける DDR3 の 開始アドレスと総転送サイズはステップ 2)と 3)で得たものをセットします。

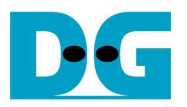

# **4** 配慮すべき注意事項

本リファレンス・デザインの FTP サーバーのソースコードには違反操作や期待されない操作に対するエラー・リカバ リは含まれていません。 ユーザーが FTP サーバー側ソフトウエアの動作を理解しやすくするため、ソフトウエアは簡 略化されており、ソースコードでは最小限の FTP コマンドのみがサポートされます。 実際に使われる FTP コマンドは FTP クライアント側ソフトウエアに依存しますが、本デザインでは一般的な FileZilla と WindowsOS のビルトイン FTP クライアントで必要なコマンドだけが実装されます。 またリソースの消費量を最小限に抑えるため、本デザインは 16 フ ァイルまでしかサポートされず、ファイル名の文字数も最大 30 文字となっています。 さらに、ファイル・システムのデザ イン簡略化のためファイル消去コマンドは実装されていません。

制御コネクションにおいては、ファームウエアは送信・受信のどちらもパケット・ロスト発生時のデータ・リカバリは行 っておりません。 さらにファームウエアではパケットから TCP ヘッダ長を抽出する機能も実装しておらず、TCP ヘッダ 長は 20 バイト固定を前提としてデザインされています。

本リファレンス・デザインは実用的なものではなく、あくまで TOE1G-IP コアで FTP システムを実装するサンプル・デ ザインとして参照してください。 ただ以下図 10 に示すとおり、TOE1G-IP コアを FTP システムに導入することにより、 GbEにて100Mバイト/秒を超えるファイルの転送速度を実現でき、本デザインにて実機で基本動作確認が可能となり ます。

| File<br>Edit View<br>$\mathbf{v}$                                       |                                               | Transfer Server Bookmarks                                      | Help<br>田島之井井和永安田県平西                                                   |                               |                                                  |                 |                    |                   |        |
|-------------------------------------------------------------------------|-----------------------------------------------|----------------------------------------------------------------|------------------------------------------------------------------------|-------------------------------|--------------------------------------------------|-----------------|--------------------|-------------------|--------|
| Host: 192.168.11.42                                                     |                                               | Username: anonymous                                            |                                                                        | Password:                     |                                                  | Port:           |                    | Quickconnect      | l v    |
| Response:<br>Command:<br>Response:<br>Command:<br>Response:             | 200 Ok<br><b>PASV</b><br><b>STOR DDR_size</b> |                                                                | 227 Entering Passive Mode (192,168,11,42,195,80)                       |                               |                                                  |                 |                    |                   |        |
|                                                                         | 226 Transfer Ok                               | 150 Connection Accepted<br><b>Retrieving directory listing</b> | File transfer successful, transferred 1,073,673,216 bytes in 9 seconds |                               |                                                  | $> 100$ Mbyte/s |                    |                   |        |
| Local site:                                                             | <b>TVDF1</b>                                  |                                                                |                                                                        | ۰                             | Remote site:                                     |                 |                    |                   |        |
| Filename                                                                |                                               | C:\Users\POND\Desktop\FileTestFTP\                             | Filesize Filetype                                                      | ▴                             | Filename                                         |                 |                    | Filesize Filetype | Last r |
| Response:<br>Status:<br><b>IStatus:</b><br>Command<br>8k.bt<br>DDR_size | ш                                             | 1,073,673,216 File                                             | <b>Text Document</b><br>8.192                                          | $\overline{\phantom{a}}$<br>к | <b>CELL</b><br>DDR_size                          | m               | 1,073,673,216 File |                   |        |
|                                                                         |                                               | Selected 1 file. Total size: 1,073,673,216 bytes               |                                                                        |                               | Selected 1 file. Total size: 1,073,673,216 bytes |                 |                    |                   |        |

図 10: FileZilla での実機テスト結果例

# **5** 更新履歴

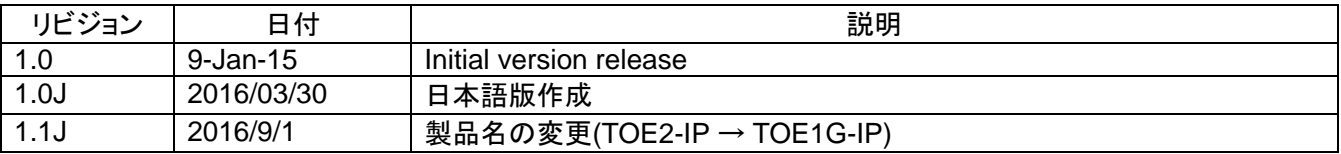